### <span id="page-0-0"></span>Engineering Sketch Pad (ESP)

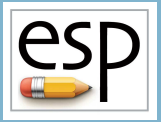

# Training Session 3 Solids Fundamentals (2)

John F. Dannenhoffer, III

jfdannen@syr.edu Syracuse University

### Bob Haimes

haimes@mit.edu Massachusetts Institute of Technology

updated for v1.18

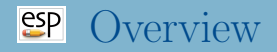

- Miscellaneous Branches
- Grown Bodys
	- EXTRUDE
	- REVOLVE
	- RULE
	- **BLEND**
- Creating a Waffle
	- UDPRIM WAFFLE
- Homework Exercises

## Miscellaneous Branches (1)

- $\bullet$  SET set the value of a local variable to the given expression
- MARK push a Mark onto the stack
- GROUP put all Bodys on stack since the Mark (or beginning) into a Group
	- transformations are applied to all Bodys in a Group
	- STORE operation stores all Bodys in Group
- SELECT select entity for which @-parameters are evaluated see "help" for details
- PROJECT find the first projection from a given point (in space) in a given direction

## Miscellaneous Branches (2)

- STORE remember the identity of the Group (of Bodys) on the top of the stack
	- each storage location has a name and an optional index
	- depending on the value of keep, the Group/Body on the top of the stack is either kept (like a "copy") or popped off the stack (like a "cut")
	- Bodys can be popped off the Stack (and discarded) when the name is given as . (one Body), .. (Bodys to Mark), or  $\dots$  (all Bodys)
	- this command is typically used in conjunction with the RESTORE primitive
- DUMP write file that contains the Body (not Group) on the top of the stack
	- if remove is not zero, the Body is popped off the stack
	- if toMark is not zero, all Bodys since the Mark are written

## Miscellaneous Branches (3)

• The types of files that can be written by DUMP include:

- .brep or .BREP OpenCASCADE output
- . bstr or . BSTR binary stereolithography output
- .egads or .EGADS —EGADS output
- $\bullet$  .egg or .EGG EGG restart output
- $\bullet$  .igs or .IGS IGES output
- . sens or . SENS sensitivity information
- $\bullet$  .step or .STEP STEP output
- .stl or .STL ASCII stereolithography output
- $\bullet$  .stp or .STP  $-$  STEP output
- .tess or .TESS ASCII tessellation output
- $\bullet$  .ugrid or .UGRID ASCII AFLR3 output

# **SP** Grown Primitives (from SheetBodys)

- Pops one or more SheetBodys from the stack
- Pushes the resultant Body onto the stack
- Supported grown features include:
	- $\bullet$  EXTRUDE in a given direction for a given distance
	- REVOLVE around a given axis for a given angular displacement
	- RULE connect all the SheetBodys back to the Mark by straight lines
		- the first and/or last Sketch can be a NodeBody
	- $\bullet$  BLEND connect all the SheetBodys back to the Mark with smooth curves
		- the first and/or last Sketch can be a NodeBody
		- at the bounding Nodes, the user can specify the radius of curvature in two orthogonal directions
	- SWEEP a SheetBody along a given Wire
		- this is often problematic in OpenCASCADE
	- $\bullet$  LOFT similar to BLEND, but with less control

### Grown Primitive — EXTRUDE Note: Original Sketch (SheetBody) and result of EXTRUDE are shown

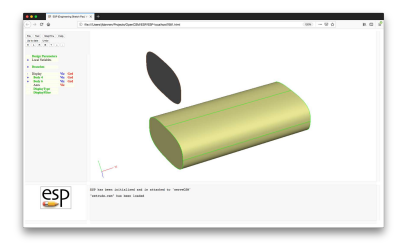

#### # extrude

```
UDPRIM supell rx 2 ry_n 1 ry_s 1 n 3
ROTATEY 90 0 0
STORE sections
RESTORE sections
```

```
TRANSLATE 0 4 0
```

```
RESTORE sections
EXTRUDE 8 0 0
```
**END** 

• Face-order is: (1) orig Sketch, (2) copy of Sketch, (3) Face from first Sketch Edge, (4) Face from second Sketch Edge, . . .

### Grown Primitive — REVOLVE Note: Original Sketch (SheetBody) and result of REVOLVE are shown

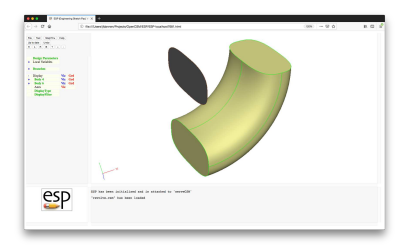

#### # revolve

```
UDPRIM supell rx 2 ry_n 1 ry_s 1 n 3
ROTATEY 90 0 0
STORE sections
```
RESTORE sections TRANSLATE 0 4 0

RESTORE sections REVOLVE 0 4 0 0 0 1 90

**END** 

• Face-order is: (1) orig Sketch, (2) copy of Sketch, (3) Face from first Sketch Edge, (4) Face from second Sketch Edge, . . .

### Grown Primitive — RULE

Note: Original Sketches (SheetBodys) and result of RULE are shown

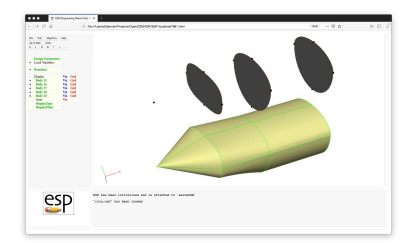

#### # rule

#### MARK POINT 0 0 0

UDPRIM supell rx 2 ry\_n 1 ry\_s 1 n 3 ROTATEY 90 0 0

TRANSLATE 3 0 0

UDPRIM supell rx 2 ry\_n 1 ry\_s 2 ROTATEY 90 0 0 TRANSLATE 6 0 0

```
UDPRIM supell rx 2 ry_n 1 ry_s 2
   ROTATEY 90 0 0
   TRANSLATE 10 0 0
GROUP
STORE sections
```
RESTORE sections TRANSLATE 0 4 0

#### MARK

RESTORE sections RULE

END

### **•** Face-order on next slide

### Grown Primitive — BLEND

Note: Original Sketches (SheetBodys) and result of BLEND are shown

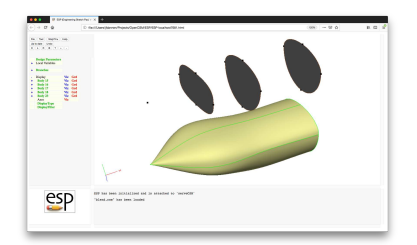

#### # blend

### MARK

POINT 0 0 0

UDPRIM supell rx 2 ry\_n 1 ry\_s 1 n 3 ROTATEY 90 0 0 TRANSLATE 3 0 0

UDPRIM supell rx 2 ry\_n 1 ry\_s 2 ROTATEY 90 0 0 TRANSLATE 6 0 0

```
UDPRIM supell rx 2 ry_n 1 ry_s 2
   ROTATEY 90 0 0
  TRANSLATE 10 0 0
GROUP
STORE sections
```
RESTORE sections TRANSLATE 0 4 0

#### MARK RESTORE sections BLEND

END

### **•** Face-order on next slide

## Face-order for RULE and BLEND

- (1) first Sketch (or empty if POINT)
- (2) last Sketch (or empty if POINT)
- (3) Face from first Sketch Edge between first and second Sketches
- (4) Face from first Sketch Edge between second and third Sketches
- $\bullet$  ...
- (n) Face from second Sketch Edge between first and second Sketches

 $\bullet$  ...

## **SP RULE and BLEND**

- RULE and BLEND require that all SheetBodys have the same number of Segments, ordered in the same way
	- new Faces are made by combining all the first Segments, . . .
- BLEND allows user-selectable continuity in blend direction
	- C2 curvature continuity (the default)
	- C1 slope continuity (obtained with Face repeated once)
	- C0 value continuity (obtained with Face repeated twice)
- SheetBodys can be automatically reordered to help eliminate twist by setting reorder to a non-zero value
	- positive to start from first Sketch
	- negative to start from last Sketch
- Users can manually reorder SheetBodys with the reorder command (applied to a SheetBody)
	- Reordering only changes the order of Segments, not their shapes

## **SP BLEND** Continuity (1)

```
# blendC0C1C2
# original sketches (top left)
MARK
  POINT -2 0 0
  UDPRIM box dy 1 dz 1
  UDPRIM box dy 1 dz 1
  TRANSLATE +2 0 0
GROUP
TRANSLATE -3 +1 0
# Body with C0 at second sketch (top rite)
MARK
  POINT -2 0 0
  UDPRIM box dy 1 dz 1
  UDPRIM box dy 1 dz 1
  UDPRIM box dy 1 dz 1
  UDPRIM box dy 1 dz 1
  TRANSLATE +2 0 0
BLEND
TRANSLATE +3 +1 0
                                                      # Body with C1 at second Sketch (bottom left)
                                                      MARK
                                                         POINT -2 0 0
                                                         UDPRIM box dy 1 dz 1
                                                         UDPRIM box dy 1 dz 1
                                                         UDPRIM box dy 1 dz 1
                                                         TRANSLATE +2 0 0
                                                      BLEND
                                                      TRANSLATE -3 -1 0
                                                      # Body with C2 at second Sketch (bottom rite)
                                                      MARK
                                                         POINT -2 0 0
                                                         UDPRIM box dy 1 dz 1
                                                         UDPRIM box dy 1 dz 1
                                                         TRANSLATE +2 0 0
                                                      BLEND
                                                      TRANSLATE +3 -1 0
                                                      END
```
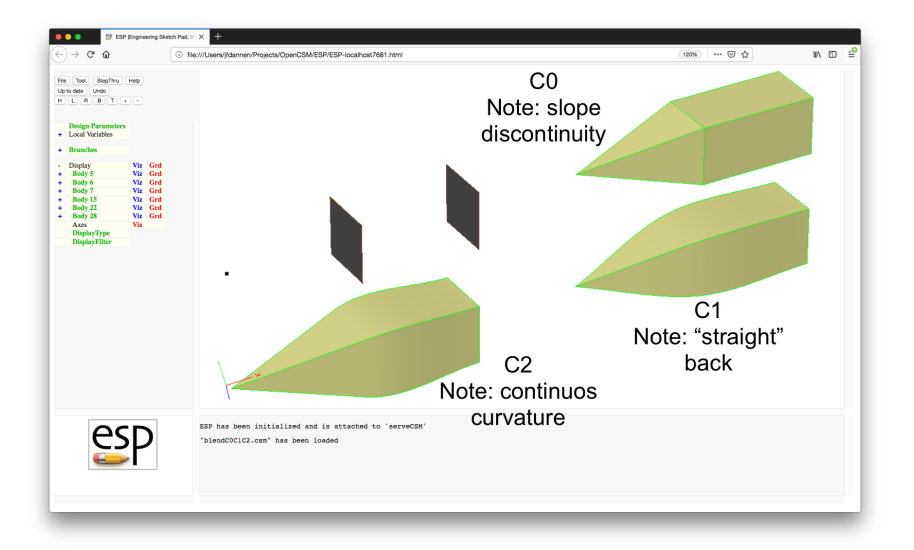

## **SP BLEND** Nose/Tail Treatment (1)

```
# blendC0C1C2
# original sketches (top left)
MARK
   POINT -2 0 0
   UDPRIM box dy 1 dz 1
   UDPRIM box dy 1 dz 1
   TRANSLATE +2 0 0
GROUP
TRANSLATE -3 +1 0
# Body with pointed nose (top rite)
MARK
   POINT -2 0 0
   UDPRIM box dy 1 dz 1
   UDPRIM box dy 1 dz 1
   TRANSLATE +2 0 0
BLEND.
TRANSLATE +3 +1 0
```

```
# Body with slightly rounded nose (bottom left)
MARK
  POINT -2 0 0
  UDPRIM box dy 1 dz 1
  UDPRIM box dy 1 dz 1
  TRANSLATE +2 0 0
BLEND "0.1; 0;1;0; 0.1; 0;0;1"
TRANSLATE -3 -1 0
# Body with rounded nose (bottom rite)
MARK
  POINT -2 0 0
  UDPRIM box dy 1 dz 1
  UDPRIM box dy 1 dz 1
  TRANSLATE +200BLEND "0.5; 0;1;0; 0.5; 0;0;1"
TRANSLATE +3 -1 0
```
END

# **SP BLEND** Nose/Tail Treatment (2)

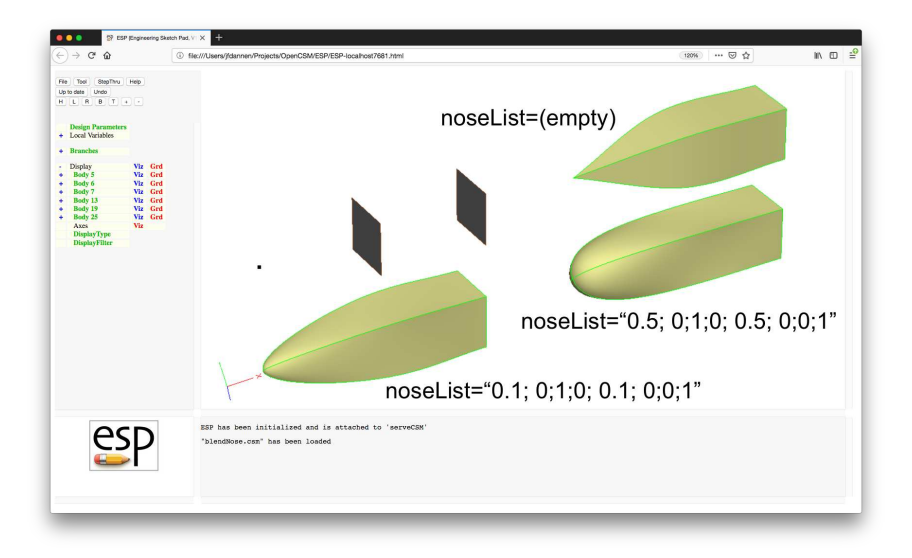

- Called with .csm statement: UDPRIM waffle depth <number> filename <name\_of\_file>
- Valid statements in file are:
	- CPOINT create a construction point (not in final waffle)
	- CLINE create a construction line (not in final waffle)
	- POINT create a waffle point
	- LINE create one or more waffle segments
	- PATBEG/PATEND create a pattern  $(log$
- Keywords can be in lowercase or UPPERCASE
- Coordinates of existing point  $\epsilon$  phame are given by
	- x@<pname> and y@<pname>

## Building a Waffle (2)

- Variants of CPOINT and POINT
	- POINT <pname> AT <xloc> <yloc>
		- create point at  $\langle x \cdot \rangle$ loc>
	- POINT <pname> ON <lname> FRAC <fracDist>
		- creates point on  $\langle \text{Iname} \rangle$  at given fractional distance
	- POINT <pname> ON <lname> XLOC <x>
		- creates point on <lname> at given <x>
	- POINT <pname> ON <lname> YLOC <y>
		- creates point on **<lname>** at given **<y>**
	- POINT <pname> ON <lname> PERP <pname2>
		- creates point on  $\langle$  lname> that is closest to  $\langle$  pname2>
	- POINT <pname> ON <lname> XSECT <lname2>
		- creates point at intersection of <lname> and <lname2>
	- POINT <pname> OFF <lname> <dist> <pname2>
		- creates point <dist> to the left of <lname> at <pname2>

### Variants of CLINE and LINE

- LINE . <pname1> <pname2> <attrName1=attrValue1>...
	- creates unnamed line between <pname1> and <pname2> with given attribute(s) (if any)

#### ۰

LINE <lname> <pname1> <pname2> <attrName1=attrValue1>

• creates line named <lname> between <pname1> and <pname2> with given attribute(s) (if any)

# Waffle for wing3 (1)

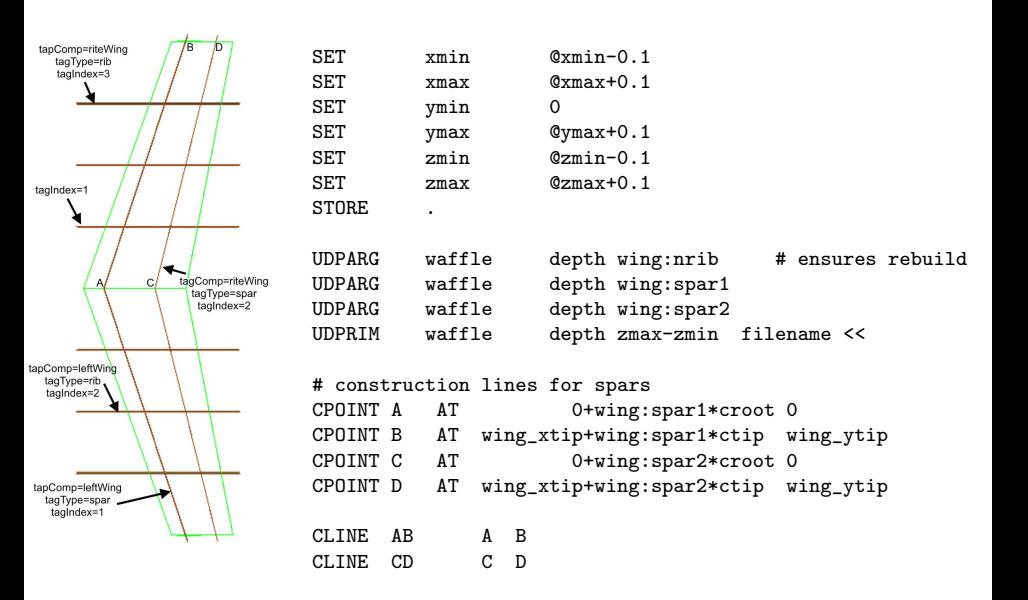

# Waffle for wing3 (2)

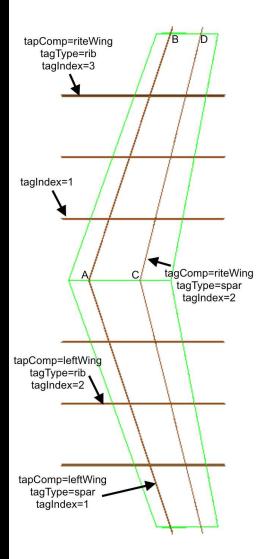

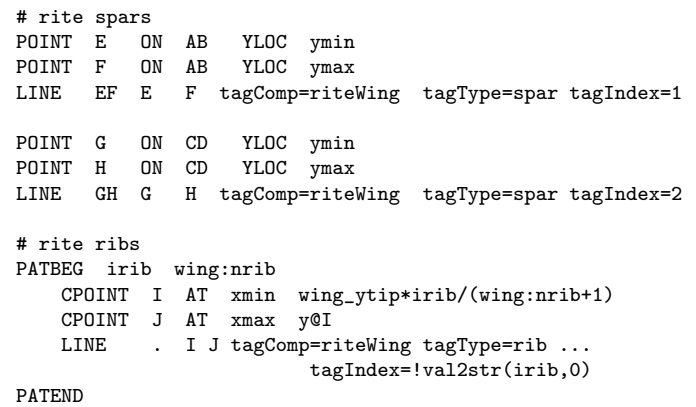

# Waffle for wing3 (3)

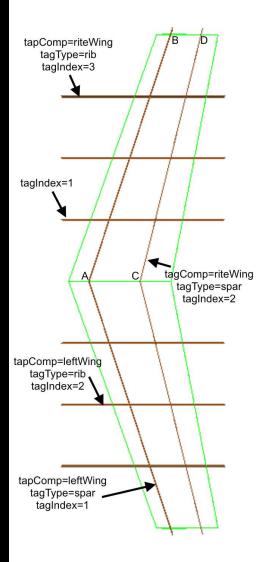

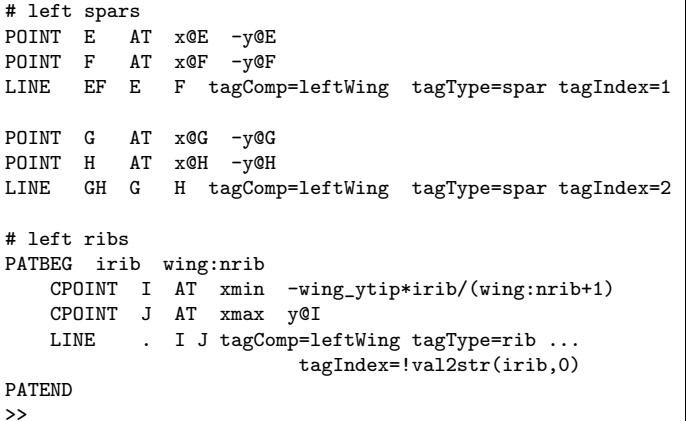

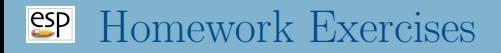

- Simple wing
- Simple fuselage
	- OML (outer mold line)
	- **•** structure
- Starter files are in \$ESP ROOT/training/ESP/data/session03

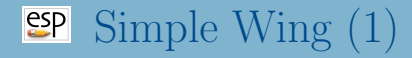

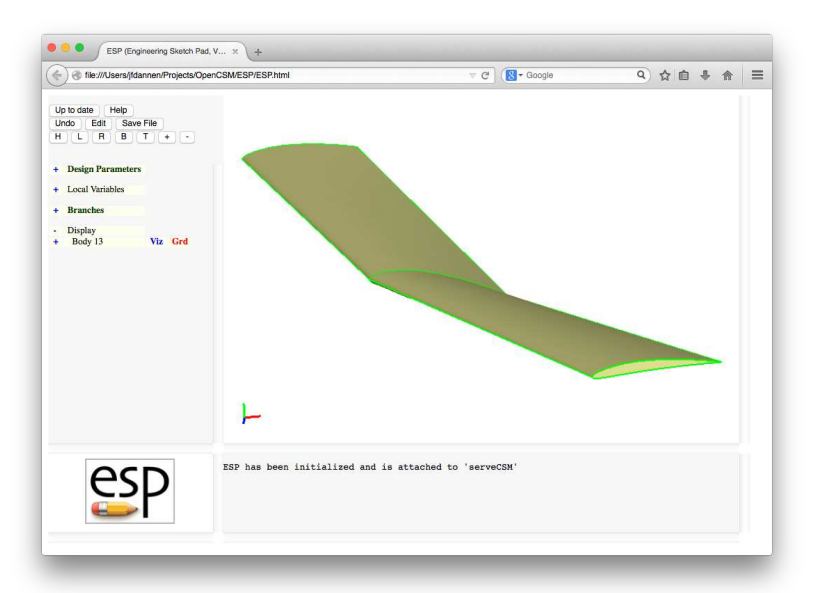

Dannenhoffer [ESP Training - Session 3](#page-0-0) 15 June 2020 24 / 30

# Simple Wing (2)

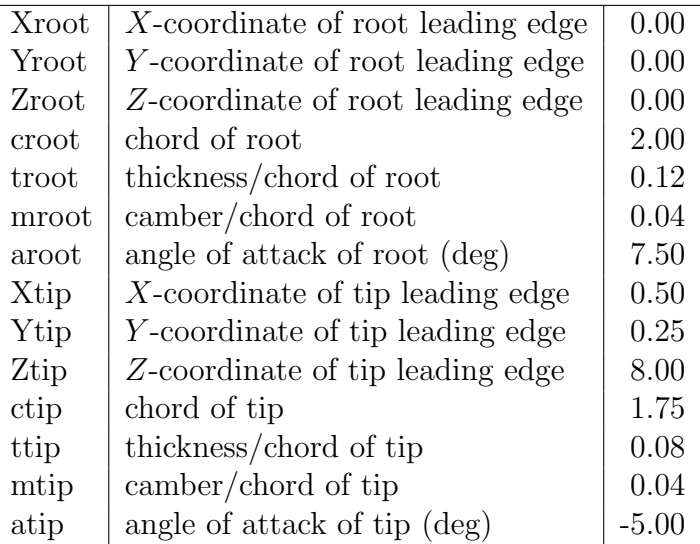

- What happens if you switch from RULE to BLEND?
- What happens if we change the sequence of transformations from SCALE, ROTATEZ, TRANSLATE to ROTATEZ, SCALE, TRANSLATE?
- What happens if we do the TRANSLATE first?
- Could you change the Design Parameters to area, aspectRatio, taperRatio, sweep, and twist?

$$
AR = \frac{b^2}{S} \qquad S = b(c_{\text{tip}} + c_{\text{root}})/2 \qquad \tau = \frac{c_{\text{tip}}}{c_{\text{root}}}
$$

# **Simple Fuselage** (1)

Fuselage by blending a series of super-ellipses (SUPELLs), where the dimensions of the cross-sections are provided in arrays

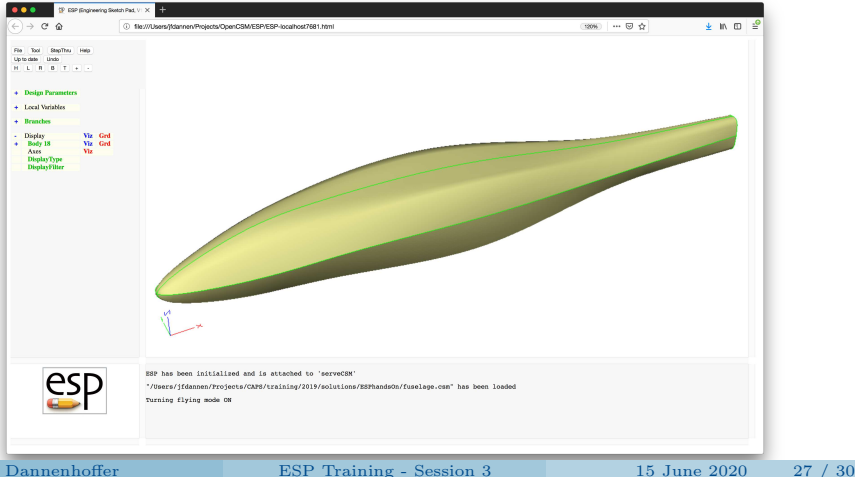

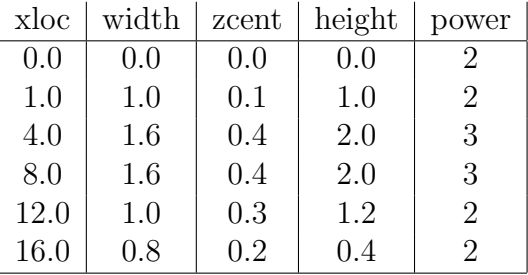

- Can you make the radius at the nose 0.2 in a top view and 0.1 in a side view?
- Can you make the fuselage between the two sections whose power is 3 have a constant cross-section?
- Can you create a SheetBody that has a plane of symmetry and cross-sections at every y, starting at  $y = 1/2$  and spaced with  $\Delta y = 1$ ?
- Can you color the odd-numbered bulkheads red and even-numbered bulkheads blue?
- Can you color the Edges at the intersections of the symmetry plane and bulkheads white?

# <span id="page-29-0"></span>**Simple Fuselage** (4)

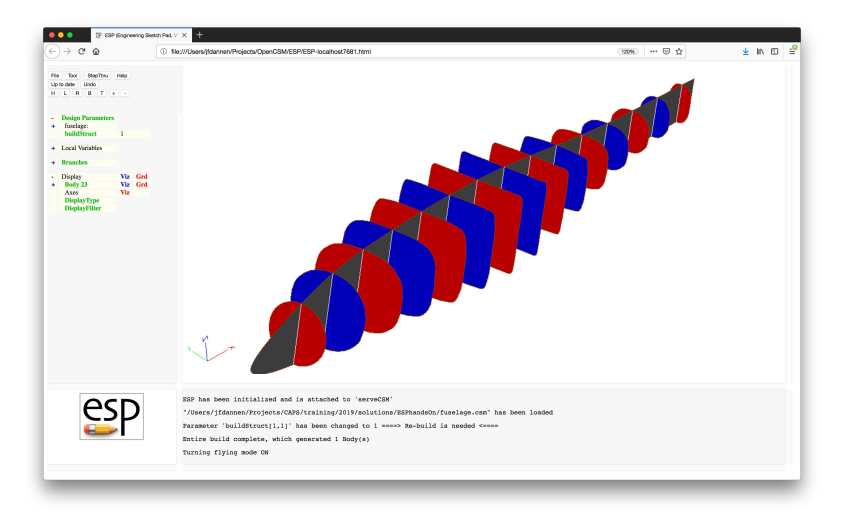